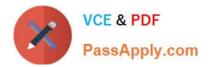

# 1Z0-100<sup>Q&As</sup>

Oracle Linux 5 and 6 System Administration

# Pass Oracle 1Z0-100 Exam with 100% Guarantee

Free Download Real Questions & Answers **PDF** and **VCE** file from:

https://www.passapply.com/1z0-100.html

100% Passing Guarantee 100% Money Back Assurance

Following Questions and Answers are all new published by Oracle Official Exam Center

Instant Download After Purchase

- 100% Money Back Guarantee
- 🔅 365 Days Free Update
- 800,000+ Satisfied Customers

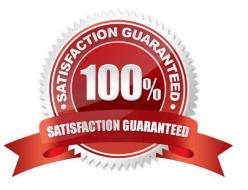

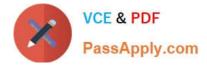

## **QUESTION 1**

Which two statements are true regarding the use of the ssh-agent and ssh-add commands?

A. The ssh-agent is used to hold private keys.

B. The ssh-add command may ask for a passphrase each time the same key is required by the same user in the same shell.

C. The ssh-agent is used to hold only public keys.

D. The ssh-add command asks for the passphrase only the first time a key is required by the same user in the same shell.

E. The ssh-add command retries the most recently saved passphrase if multiple key files are used.

Correct Answer: AD

A (not C): If you want to omit passphrase and password entry when you are using Solaris Secure Shell, you can use the agent daemon. Use the ssh-agent command at the beginning of the session. Then, store your private keys with the agent by using the ssh-add command.

D: Add your private key to the agent daemon.

The ssh-add command adds your private key to the agent daemon so that subsequent Secure Shell

activity does not prompt you for the passphrase.

myLocalHost% ssh-add

Enter passphrase for /home/johndoe/.ssh/id\_rsa:

Identity added: /home/johndoe/.ssh/id\_rsa(/home/johndoe/.ssh/id\_rsa) myLocalHost%

#### **QUESTION 2**

Examine these configuration files: # cat /etc/auto.master /net -hosts /- auto.direct ro

# cat /etc/auto.direct

/nfs1 o16:/export/share1 /nfs2 -sync o16:/export/share2 /nfs o16:/export/share3

Which mount options will automounter use to mount the filesystems listed in /etc/auto.direct?

- A. All three filesystems are mounted read-only, async.
- B. /nfs1 and /nfs3 are mounted read-only, async whereas /nfs2 mounted read-write, sync.
- C. /nfs1 and /nfs3 are mounted read-only, async whereas /nfs2 mounted read-only, sync.
- D. All three filesystems are mounted read-write, sync.

Correct Answer: D

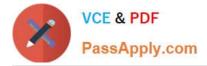

# **QUESTION 3**

You must remove a Physical Volume (PV) from a Volume Group (VG) containing one Logical Volume (LV) without compromising data availability.

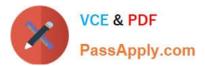

# Examine their definitions: # vgdisplay ora\_vg

| group                |                                     |
|----------------------|-------------------------------------|
| VG Name              | ora_vg                              |
| System ID            |                                     |
| Format               | lvm2                                |
| Metadata Areas       | 3                                   |
| Metadata Sequence No | 3                                   |
| VG Access            | read/write                          |
| VG Status            | resizable                           |
| MAX LV               | resizeable                          |
| CURLV                | 0                                   |
| Open LV              | 1                                   |
| Max PV               | 1                                   |
| Cur PV               | 0                                   |
| ACT PV               | 3                                   |
| VG Size              | 3                                   |
| PE Size              | 300.00 MiB                          |
| Total PE             | 4.00 MIB                            |
| Total PE             | 75                                  |
| Alloc PE /Size       | 49 / 196.00 MiB                     |
| Free PE / Size       | 26 / 104.00 MiB                     |
| VGUUID               | acunfnN-AWSr-XgIQ-phzKZ-CNxN-OwDpQ8 |

# 1vdisplay ora\_vg

| Logical Volume         | I developed and and date                  |  |  |  |  |
|------------------------|-------------------------------------------|--|--|--|--|
| LV Path                | /dev/ora_vg/oradata                       |  |  |  |  |
| LV Name                | oradata                                   |  |  |  |  |
| VG Name                | ora_vg                                    |  |  |  |  |
| LV UUID                | iGZu0C-Dljb-JKe5-scG7-LZBh-oig7-NgMuqH    |  |  |  |  |
| LV Write Access        | read/write                                |  |  |  |  |
| LV Creation host, time | o16.example.com, 2013-04-12 12:28:29 0200 |  |  |  |  |
| LV Status              | 96.00 MiB                                 |  |  |  |  |
| Current LE             | 24                                        |  |  |  |  |
| Mirrored Volumes       | 2                                         |  |  |  |  |
| Segments               | 1                                         |  |  |  |  |
| Allocation             | inherit                                   |  |  |  |  |
| Read ahead sectors     | auto                                      |  |  |  |  |
| - Currently set to     | 256                                       |  |  |  |  |
| Block device           | 253:5                                     |  |  |  |  |

# # PVS

| PV       | VG     | Fmt  | Attr | PSize   | PFree  |
|----------|--------|------|------|---------|--------|
| /dev/sdd | ora_vg | lvm2 | a    | 100.00m | 4.00m  |
| /dev/sde | ora_vg | lvm2 | a    | 100.00m | 4.00m  |
| /dev/sdf | ora_vg | lvm2 | a    | 100.00m | 96.00m |

When you try to remove the PV from the VG, you receive an error as shown: #

vgreduce ora\_vg /dev/sdd

Physical Volume "/dev/sdd" still in use

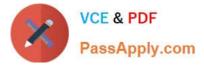

What must you do before using the vgreduce command, to remove the PV?

- A. Move allocated physical Extents (PE) from /dev/sdd to other physical volumes using the pvmove command.
- B. Remove the /dev/sdd PV using the pvremove command.
- C. Resize the /dev/sdd PV to zero using the pvresize command.
- D. Move allocated physical Extents (PE) from /dev/sdd to other physical volumes by using the 1vvonvert

-replace command.

Correct Answer: D

#### **QUESTION 4**

Your Oracle Linux server has a network interface eth0 but the ifcfg-eth0 file is missing from the /etc/ sysconfig/network-scripts directly.

To set the IP address for the interface, you run this command as root: [root@station1]# ifconfig eth0 192.168.0.1 up

What is the effect of the command?

A. The IP address 192.168.0.1 is not assigned to eth0 because the netmask is not specified.

B. The IP address 192.168.0.1 is assigned to eth0, but the interface is not activated until the network service is reloaded.

C. The IP address 192.168.0.1 is assigned to eth0, but the interface is not activated until the network service is restarted.

D. The IP address 192.168.0.1 is assigned to echo with the default netmask for that address, and the interface is activated immediately.

Correct Answer: C

## **QUESTION 5**

Which four statements are true about software on the Oracle Public YUM server?

- A. It contains Oracle Linux installation ISO images.
- B. It contains Oracle Linux binary RPM packages.
- C. It contains Oracle Linux errata packages.
- D. It contains Oracle Linux source RPM packages.
- E. It contains beta Oracle Linux software packages.

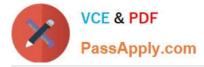

F. It does not contain Unbreakable Enterprise Kernel packages.

Correct Answer: BCDF

The Oracle public yum server offers a free and convenient way to install the latest Oracle Linux packages as well as packages from the Oracle VM installation media via a yum client.

Oracle provides all errata and updates for Oracle Linux via the Public Yum service, which includes updates to the base distribution, but does not include Oracle-specific software.

F: By default, all new installations of Oracle Linux 6 Update 5 are automatically configured to use the public yum update service. If you subsequently register the system with ULN, the public yum service is automatically disabled.

Latest 1Z0-100 Dumps

1Z0-100 PDF Dumps

1Z0-100 Exam Questions